## **Concussion Vital Signs: At-Home Baseline Testing**

*Due to social distancing measures, we will be performing baseline concussion testing at home for the 2021-2022 academic school year. This test serves as a baseline measurement, should your child sustain a head injury during their respective season(s). Baseline testing serves as an objective tool for your child's athletic trainer and assists in a safe & methodological approach for return-to-play decision making.*

- 1. You will need access to either a fully charged laptop or desktop computer, in addition to Wi-Fi/internet connection.
- 2. Browser: Google Chrome is preferred over Firefox / Internet Explorer.
- 3. Go t[o www.concussionvitalsigns.com](http://www.concussionvitalsigns.com/)
- 4. Click **athlete testing** (first blue box on the right)
- 5. Username: **TokayHigh** Password: **GoTigers21** Device: **Laptop/Desktop**
- 6. Athlete ID: **firstname.lastname (all lower case, i.e. john.doe)**
- 7. Confirm Athlete Reference/ID: **firstname.lastname (all lower case, i.e. john.doe)**
	- a. Date of birth
	- b. Enter your **full name** even though it says optional
	- c. Assessment Type (click these 3 boxes only ↓, **DO NOT click sideline assessment**):
		- **i. Concussion Vital Signs**
		- **ii. Athlete Information and Medical History**
		- **iii. Concussion Symptom Scale**
	- d. Testing Supervision: **Supervised by parent/guardian (preferred) OR unsupervised**
	- e. Testing Environment: **Alone**
	- f. Confirm settings, select your test language preference, and click "okay" once you are ready to begin testing.
- 8. Read the directions before each module. If you **fail** your baseline test, you will need to **re-take**. Please do not waste yours or our time… take it seriously the first time around!
- 9. Once testing is complete you may exit Concussion Vital Signs. There is no need to print or send anything to the certified athletic trainer or coach. Your teams' athletic trainers, Christiana Kaleialii, will be in contact with you should you receive an invalid test result.
- 10. If you have any test-related questions, feel free to e-mail Christiana Kaleialii at Christiana.kaleialii@ptsolutions.com.

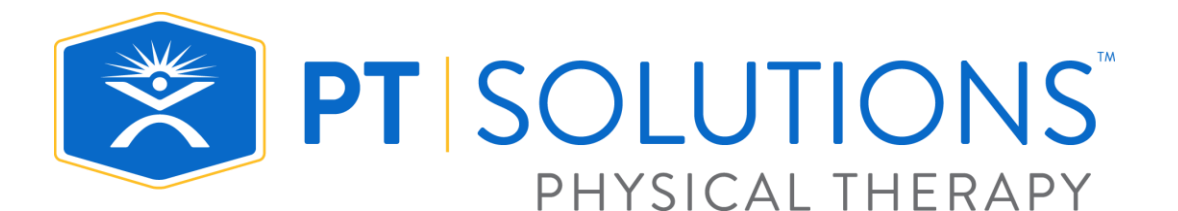

## Concussion Pruebas de<br>Vital Signs<sup>®</sup> en el hogar

## **Pruebas de referencia**

*Debido a las medidas de distanciamiento social, estaremos conduciendo pruebas de conmoción cerebral de referencia en casa para el año escolar académico 2020-2021. Esta prueba sirve como medida de referencia, en caso de que su hijo sufra una lesión cerebral durante sus respectivas temporadas. Las pruebas de referencia sirven como una herramienta objetiva para el entrenador atletico de su hijo y ayudan en un enfoque seguro y metodológico hicia la decision de volver a jugar.*

- 1. Necesitará acceso a una computadora de escritorio o portátil (completamente cargada), además de una conexión Wi-Fi / Internet.
- 2. Navegador: se prefiere Google Chrome a Firefox / Internet Explorer.
- 3. Ir a [www.concussionvitalsigns.com](http://www.concussionvitalsigns.com/)
- 4. Haga clic "**athlete testing**" (primer cuadro azul a la derecha)
- 5. **Username** (Nombre de usuario): **TokayHigh Password** (Contraseña): **GoTigers21**
	- **Device** (Dispositivo): **Laptop/Desktop** computadora portátil/de escritorio
- 6. Athlete ID (ID del atleta): nombre.apellido (todo en minúsculas, es decir, juan.doe)
- 7. Confirm Athlete Reference/ID (Confirme la referencia): nombre.apellido (todo en minúsculas, es decir, juan.doe)
	- a. Fecha de nacimiento
	- b. Ingrese su nombre completo aunque diga opcional **"optional"**
	- c. Tipo de evaluación (haga clic en estas 3 casillas solamente ↓, **NO haga clic en "sideline assessment"**):
		- **i. "Concussion Vital Signs"**
		- **ii. "Athlete Information and Medical History"**
		- **iii. "Concussion Symptom Scale"**
	- d. Testing Supervision (Supervisión de pruebas): **"Supervised by parent/guardian (preferred)"** Supervisado por el padre/tutor \*lo preferido O "**unsupervised"** sin supervision
	- **e. Testing Environment: Alone** (Entorno de prueba: solo)
	- f. Confirme la configuración, seleccione su preferencia de idioma y haga clic en **"Accept"** una vez que esté listo para comenzar la prueba.
- 8. Lea las instrucciones antes de cada módulo. Si falla su prueba de referencia, tendrá que volver a tomar.. Por favor, no pierda su tiempo ni el nuestro… ¡tómelo en serio la primera vez!
- 9. Una vez finalizada la prueba, puede salir de Concussion Vital Signs. No es necesario imprimir ni enviar nada al entrenador atletico. El entrenador atlético de sus equipos, Christiana Kaleialii, se va a contactar con usted si recibe un resultado de prueba no válido.
- 10. Si tiene alguna pregunta relacionada con el examen, no dude en enviar un correo electrónico a Tiana al Christiana.kaleialii@ptsolutions.com

## **Se requiere una medida de referencia válida antes de participar en su primer juego de la temporada.**

- 1) Open: concussionvitalsigns.com
- 2) Select: Athlete Testing from the blue menu on the right of the screen (See yellow arrow)

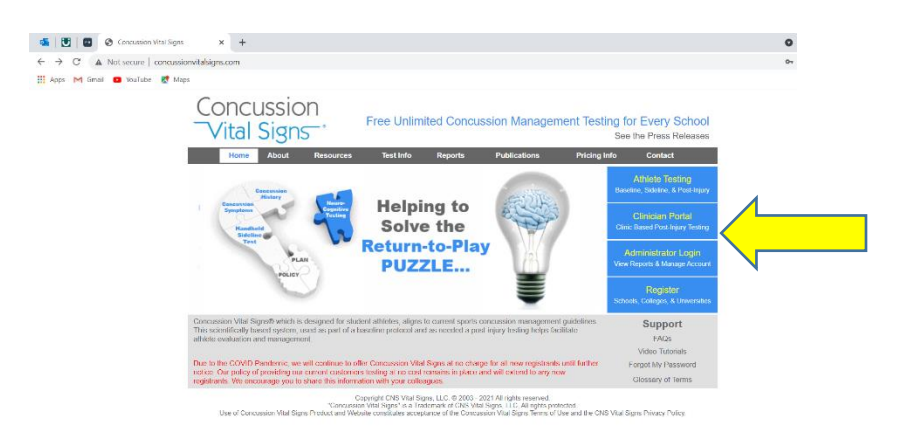

- 3) You will see the below screen; use:
	- a. User Name: TokayHigh
	- b. Password: GoTigers21

- 4) Athlete ID: firstname.lastname
- 5) Complete the requested information
	- a. ID: firstname.lastname
	- b. Assessment Type: Baseline
	- c. Assessments:
		- i. Concussion vital signs
		- ii. Athlete information
		- iii. Concussion symptom scale
	- d. Testing Supervision: Unsupervised or Supervised by parent/guardian
	- e. Testing Environment: Alone
- 6) Complete the test as instructed

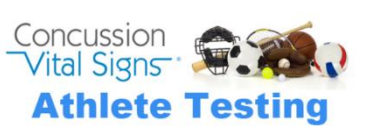

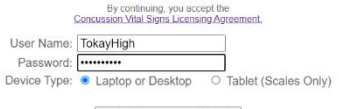

Athlete Assessment Login If you have forgotten the Athlete Assessment Login<br>you must contact your Account Administrator.

Copyright 2021 CNS Vital Signs, LLC All rights reserved

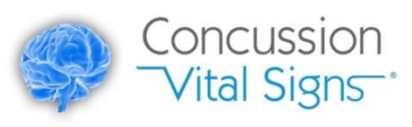

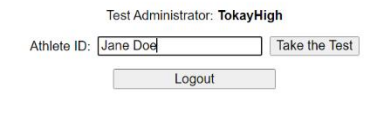

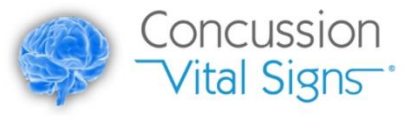

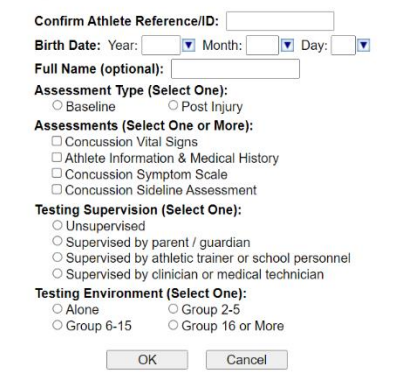